## Bombora Company Surge® for Salesforce Legacy App Uninstall

User Uninstall Guide May 2022

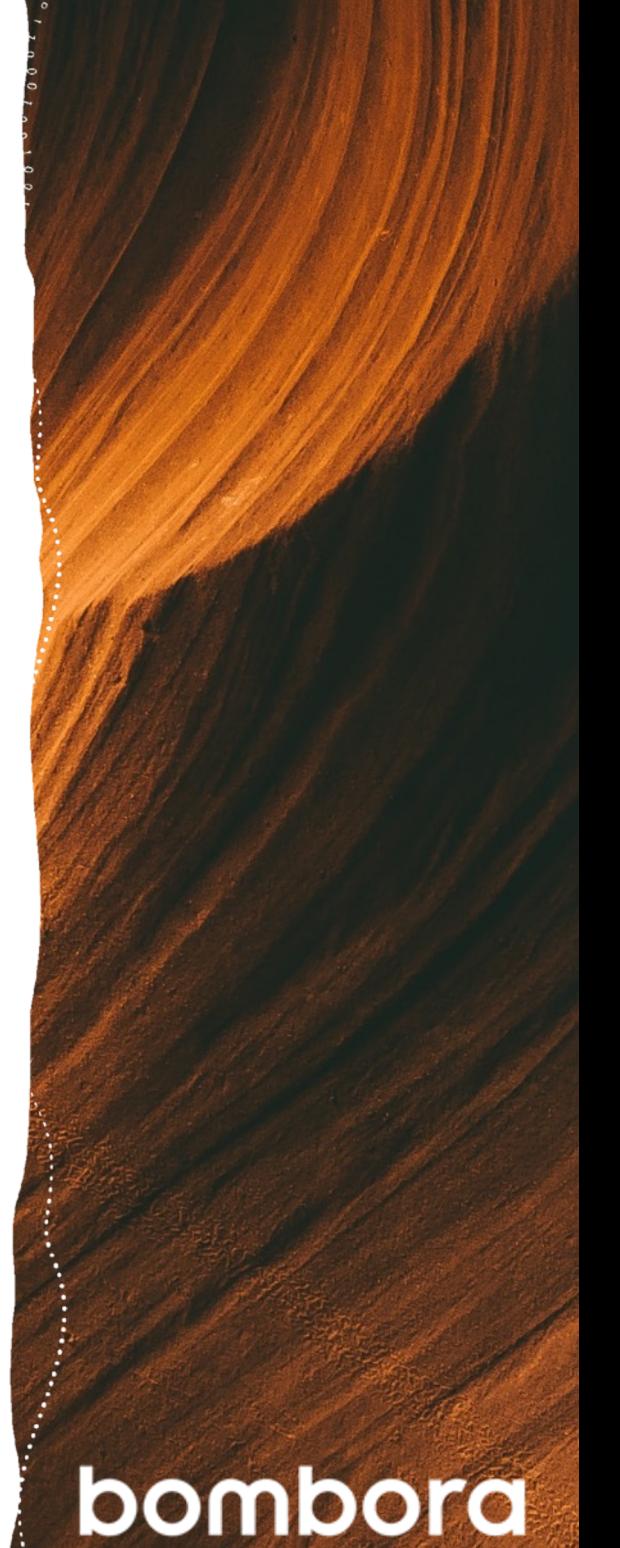

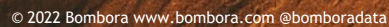

# **Contents**

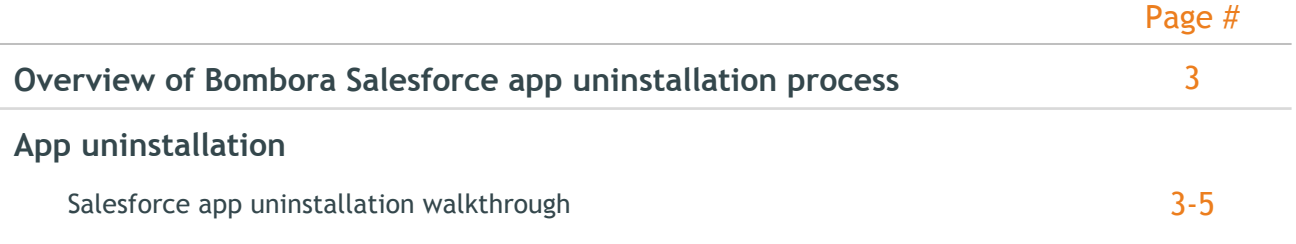

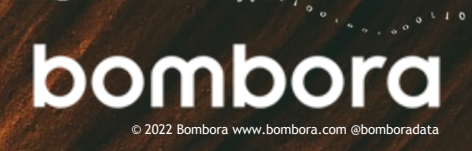

### Overview of Company Surge® for Salesforce Leg[acy Ap](https://surfing.bombora.com/migration-sfdc-v2?hs_preview=VPRbXkHf-71888191289)p Uninstall

This guide was designed to help users uninstall the Company Surge® for Salesforce legacy application. For additional information about migrating to the new Company Surge® for Salesforce 2.0 application, please click here.

#### App Uninstallation

#### How to Uninstall Company Surge® for Salesforce Legacy Edition

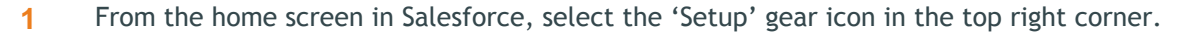

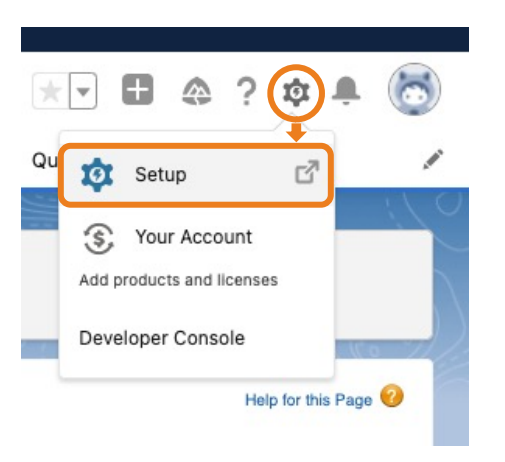

**2** Next, you will be directed to the 'Home' tab of the Setup section. In the 'Quick Find' search bar, enter: 'Installed Packages' and select.

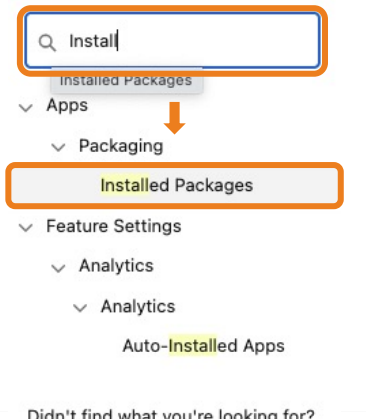

Didn't find what you're looking for? Try using Global Search.

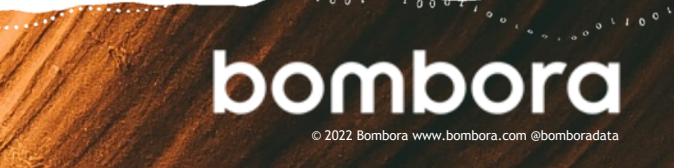

### How to Uninstall Company Surge® for Salesforce Legacy Edition (cont.)

#### **3** Under the 'Installed Packaged' section, select the Bombora App.

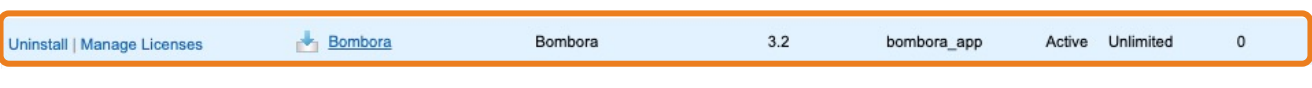

#### **4** Next, select the 'Uninstall' button from the menu at the top of the object

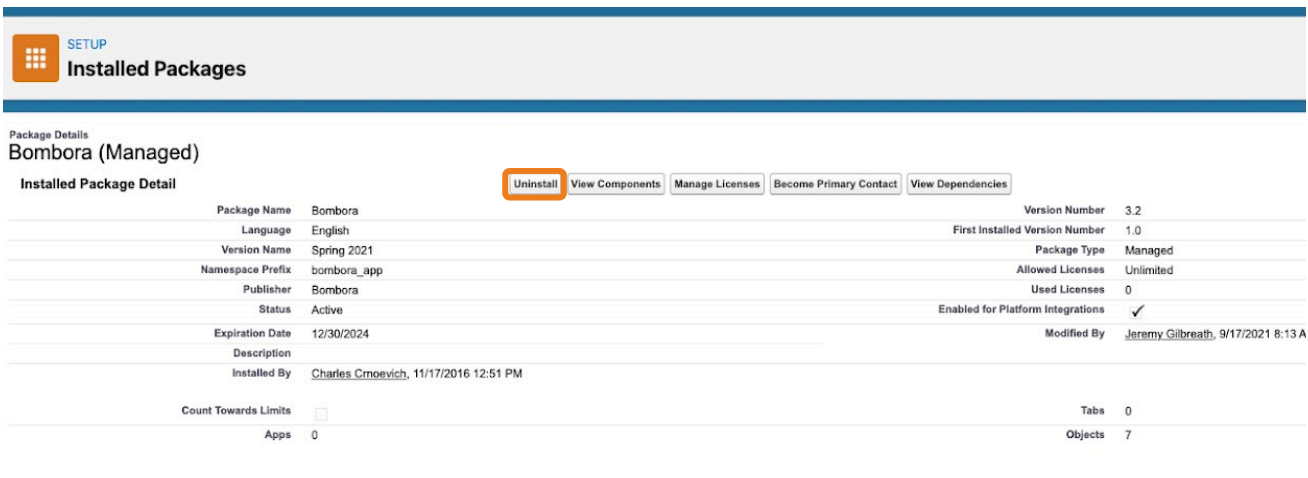

**5** Scroll to the bottom of the 'Uninstall a Package' screen, select 'Do not save a copy of this package's data after uninstall' and check the box next to 'Yes, I want to uninstall this package and permanently delete all associated components.

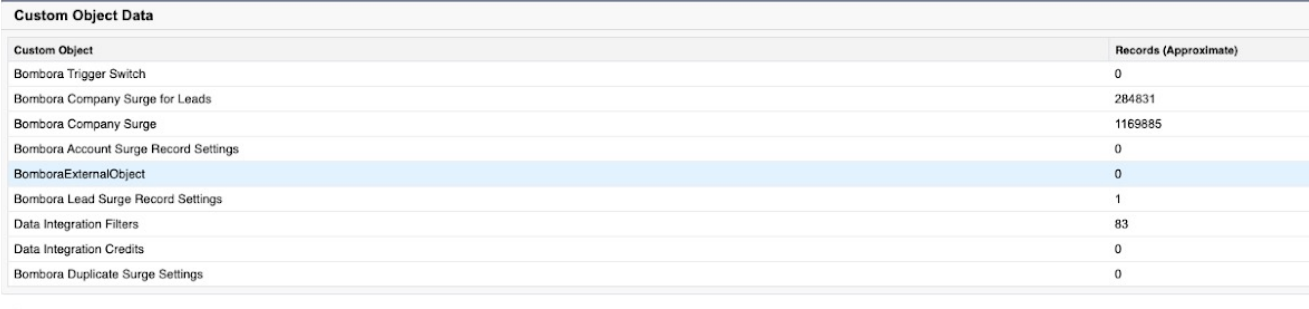

opy of this package's data for 48 hours after un ODo not save a copy of this package's data after uninstall

Yes, I want to uninstall this package and permanently delete all associated components

Uninstall

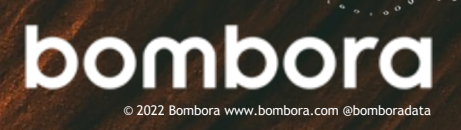

### How to Uninstall Company Surge® for Salesforce Legacy Edition (cont.)

**6** When the package has been successfully uninstalled, you will see the legacy Bombora app in the 'Uninstalled Packages' section at the bottom of the screen.

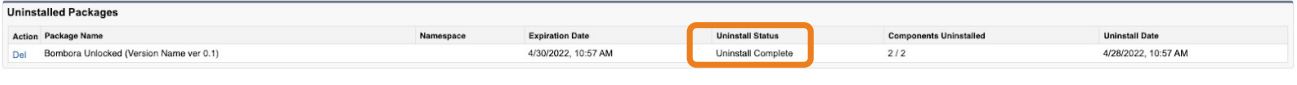

If you receive an error and were unable to successfully uninstall your package, you will be presented with a list of dependent fields and workflows that will need to be edited or deleted before uninstallation is complete. Once these dependencies have been addressed, repeat steps 1-5 to complete the process.

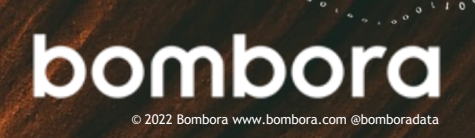

# **Surf's up. Let's take off.**

For more information, please contact us at +1 (646) 759 8900 or email: salesforce@bombora.com.

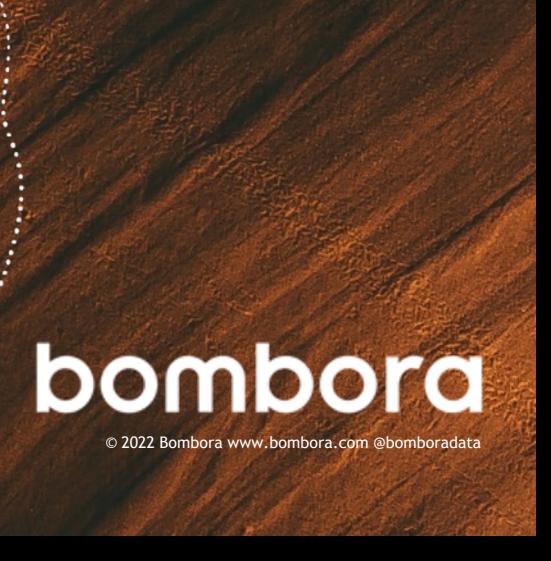